# File No. 3-4/2019- RKVY Government of India Ministry of Agriculture & Farmers' Welfare Department of Agriculiure, Cooperation & Farmers' Welfare (RKVY Division)

Krishi Bhavan, New Delhi Dated the  $14<sup>th</sup>$  May, 2019

To

Principal Secretary (Agriculture)/ Agriculture Production Commissioner/ Secretary (Agriculture) All States / UTs

Subject: i) Advisory in regard with PFMS related processes in Centrally Sector (CS) Scheme - Procurement of Digital Signature Certification (DSC)- regarding.

ii) SOP for Mobile Bank Application- PFMS

Sir/ Madam,

I am directed to enclose herewith copies of communication No.C-<br>13015/264-XII/MFCGA/PFMS/2018-19 dated 22/23.04.2019 and C-1 am directed to enclose herewith express the case of the case of 22/23.04.2019 and C-<br>3015/264-XII/MFCGA/PFMS/2018-19 dated 22/23.04.2019 and C- $13015/930/MFCGA/PFMS/2018-19$  dated  $28.03.2019$  along with enclosures received from PFMS, Controller General of Accounts, Deptt of Expenditure, Ministry of Finance on the above stated subject.

You are requested to take necessary action to comply with the enclosed provisions circulated by Ministry of Finance. These communications are also available on website of Controller General of Accounts (http://www.cga.nic.in/), Mio Finance under section 'What's new '

Yours faithfullY,

(Ganesh Singh) Under Secretary to the Govt. of India  $\mathbf{F}$ : 2338-4322, e-mail: ganesh.singh30@gov.in

Encl: As above

Anneniure

# C-13015/264-XII/MFCGA/PFMS/2018-19/792. -890

Government of India **Public Financial Management System** Ministry of Finance, Deptt. Of Expenditure **Controller General of Accounts** 

> Shivaji Stadium, Connaught Place New Delhi-110 001 Dated: 22/04/2019 23.

# OFFICE MEMORANDUM

Subject: Advisory in regard with PFMS related processes in Central Sector(CS)Schemes : Procurement of Digital Signature Gertificate (DSC) reg :-

Kindly refer to this office OM No.C-13015(264-XII)/MFCGA/PFMS/2018-19/19981-20030 dated 22.3.2019 on the subject mentioned above. In this regard it is stated that as an enhanced security authentication, creation/approvals/mapping/editing of child agency by Program Division (PD) will be allowed only through Digital signature w.e.f. 1.5.2019 and similar enhanced security measures shall be applied to all the subsequent parent agencies (all hierarchies below PD) w.e.f 1.7.2019.

PDs are requested to issue directions to all the first level agencies that creation of down below agencies could only be done through Digital signature wef 1.7.2019.

In the context of above, PDs may be impressed upon to procure Digital Signature Certificate (DSC) on priority.

This issues with the approval of competent authority.

Patil)

Asstt. Controller General of Accounts.

 $T_{\Omega}$ .

1. Financial Advisors of all Ministries/Departments

2. Pr.CCAs /CCAs /CAs with independent charge of all Ministries/Deptts.

Copy to:

a. PPS to Additional CGA, PFMS

b. All Joint CGAs/ Dy.CGAs, PFMS (including State Nodal officers)

c. Sr. TD (NIC), PFMS

d. Sh K. V:Hamza, Sr AO with request to upload the same on CGA website.

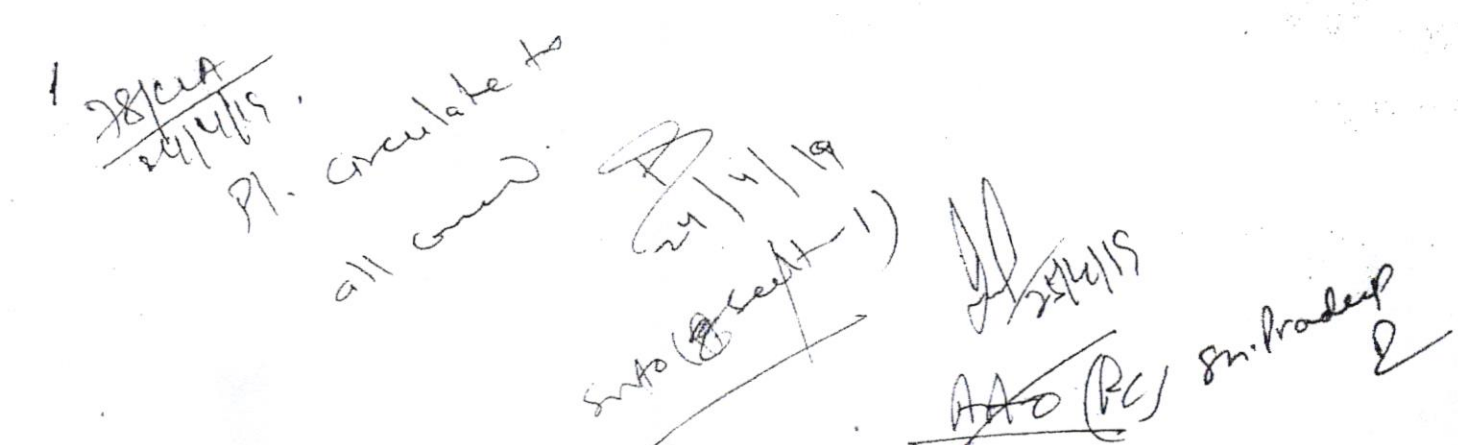

C-13015/930/MFCGA/PFMS/2018-19/20257-66 Government of India Public Financial Management System Ministry of Finance, (Deptt. Of Expenditure) Controller General of Accounts

> Shivaji Stadium, Connaught Place New Delhi-110 001. Dated: 28.3.2019

## OFFICE MEMORANDUM

Subject: SOP for Mobile Bank Application - PFMS.

A mobile App has been developed for monitoring performance of the banks integrated with PFMS. The user of this application needs to be registered from the PFMS portal. Hence, a SOP is attached herewith for getting access of the mobile app.

All users are kindly requested to download the app as per the procedure for getting access of the App.

(VIMMI VIJ) Sr. Accounts Officer

To:

- 1. Secretaries of all Ministries/Departments
- 2. Financial Advisors of all Ministries/Departments
- 3. PPS to CGA
- 4. PPS to Addl. CGAs
- 5. All Jt.CGAs/Dy.CGAs/ACGAs/ACAs.PFMS
- 6. Pr.CCAs/CCAs/CAs with independent charge of all Ministries/Departments
- 7. Sr.TD(NIC)PFMS
- 8. All Sr.AOs/AOs of Banking/Technology/Reports
- 9 Sh. K.V. Hamza for uploading on CGA website

10. Smt. Sunita Sharma for uploading on PFMS website

## Public Financial Manaqement Svstem

## Ministry of Finance, Government of India

#### Release of Android Mobile App for PFMS-Bank Performance Monitoring

A mobile App has been developed for monitoring Bank Performance for Banks lntegrated with PFMS. The Application has been designed to be used by Bank officers for banks integrated with PFMs as well as for Scheme Managers of Govt. of lndia.

The Application does exception reporting for Beneficiary validation and Payment Files sent to and responses received from Eanks for the following KPls

- 1. Ack Pending
- 2. Debit Pending
- 3. credit Pending
- 4. Scroll Pending
- 5. Account Validation
- 5. Bank Balances Updation
- 7. Files in Error
- 8. SFTP Failure instances

The application provides day wise pendency's for these parameters and provides a handy interface to Banks/Scheme Managers to address any pendency's in payment on the go. Bank Type Users are allowed to view these parameters for Schemes for which their banks are registered. Also Scheme Manager Type Users have been provided the option to monitor pendency for All Banks/For Particular/ Bank wise Pendency.

The User of this application needs to be registered from the PFMS portal and after approval can download the app from Google Play store. Authentication is carried out using an OTP and the user Type is set based on the information provided while registration.

Note: This app is only available for Android users.

### Steps to access Mobile App

#### Step l: User Registration

First the user will register on the PFMS portal. User registration is a mandatory step in order to access android app. Non-registered users would not be able to access android app.

#### User types involved:

There are 4 types of users that are involved in this whole process,

- 1. CCA type users
- 2. Scheme Manager Users
- 3. Secretary/Finance Department/Ministry
- 4. Banks

By clicking, Register MIS Reports Users, user would be redirected to the User Details page where he can select the respective user type that are mentioned above.